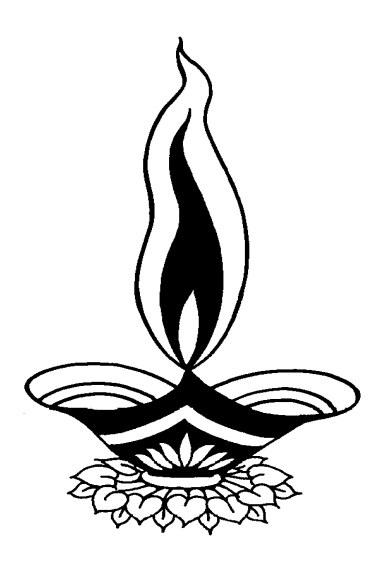

# *Saral Production Job Work Management*

## *Presented By*

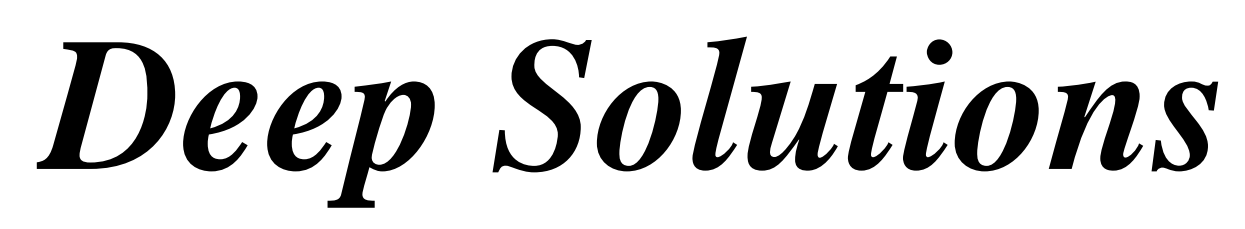

*B/2, Mahalaxmi Center, Rambaug Cross Road, Jagabhai Park, Maninagar, Ahmedabad. (M): 9898053777, 7383315626,9904554232, C-Care : care@deepsoftwares.com*

## *Login Screen*

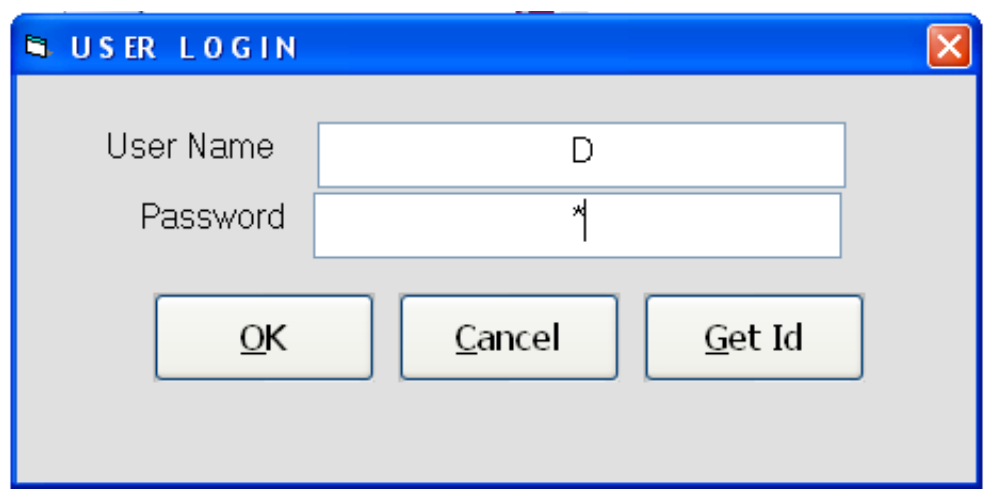

*This is the first screen you see on Starting the program.* 

 *Here You have to Enter user name & Password given to each user with appropriate permission.* 

## *Main Screen*

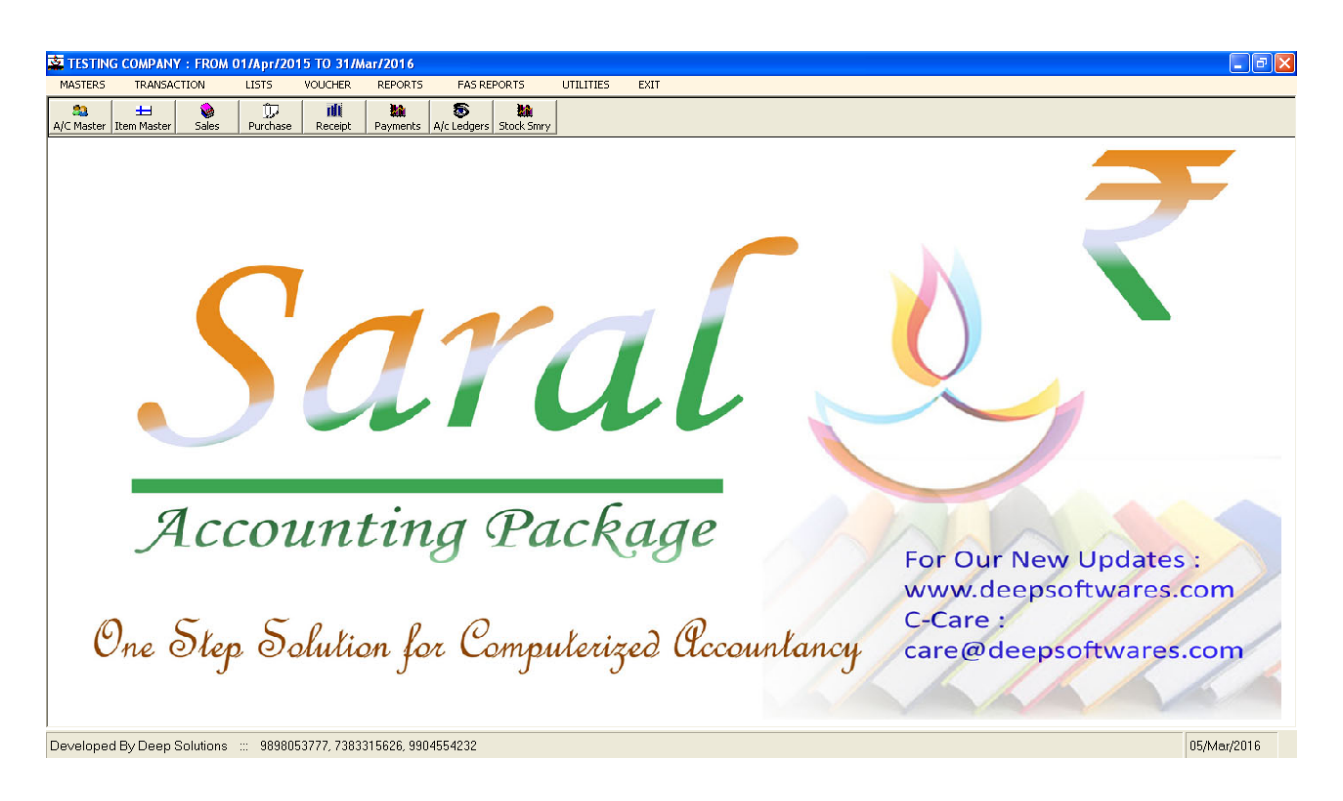

*This is the main window of the program, which contain menus and buttons for different functionalities.* 

## *Masters : Party Master*

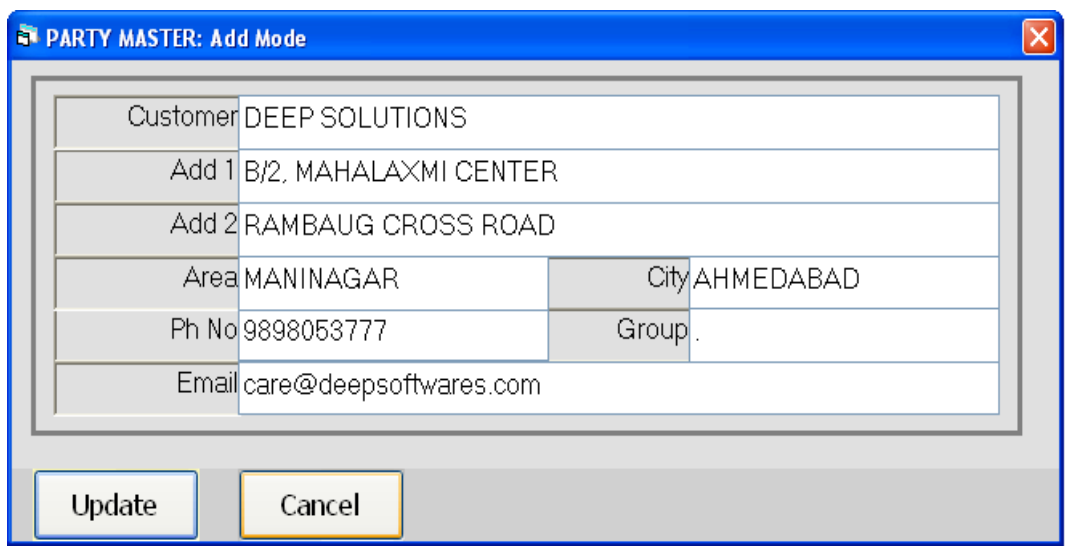

*This menu shows the screen for creating all the types of ledger account that are Sundry debitors, creditors, Fixed Assets, Capital account, liabilities, Expense account etc. This contain all the required boxes to be filled up for creating an address book or phone book.*

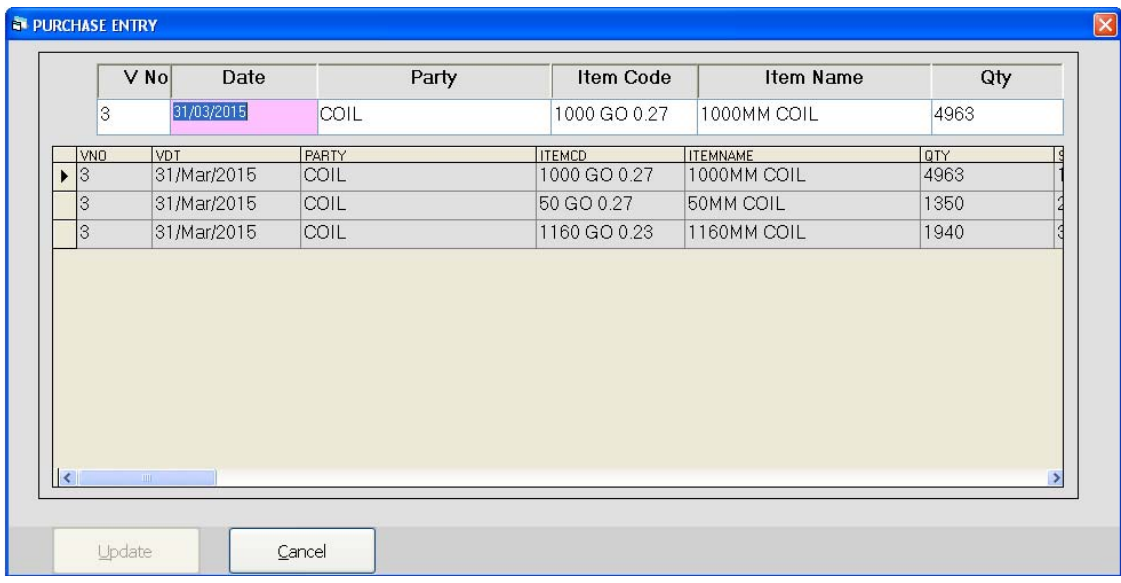

## *Purchase Entry*

*Purchase bills can be entered in the transaction type. This Effects All the related Ledger & Stock Items appropriately.*

#### *Order Entry*

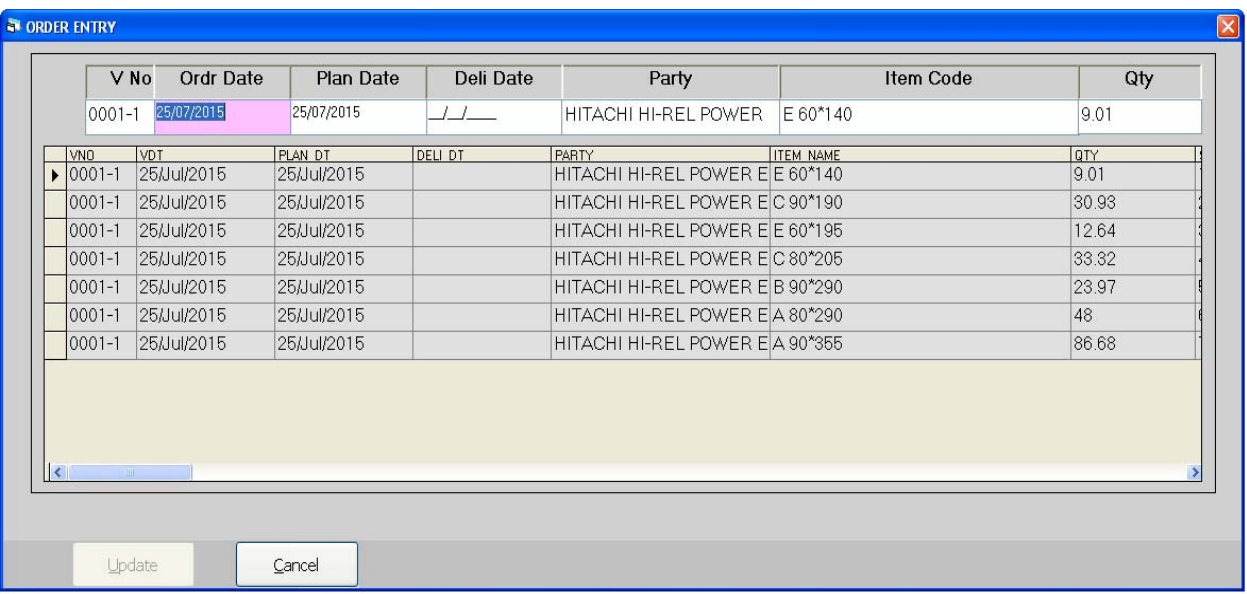

*If Pendings orders are to be managed for future supply of the materials then this Entry is to be done to get the pending order list or manage the production line out according to demand of items.*

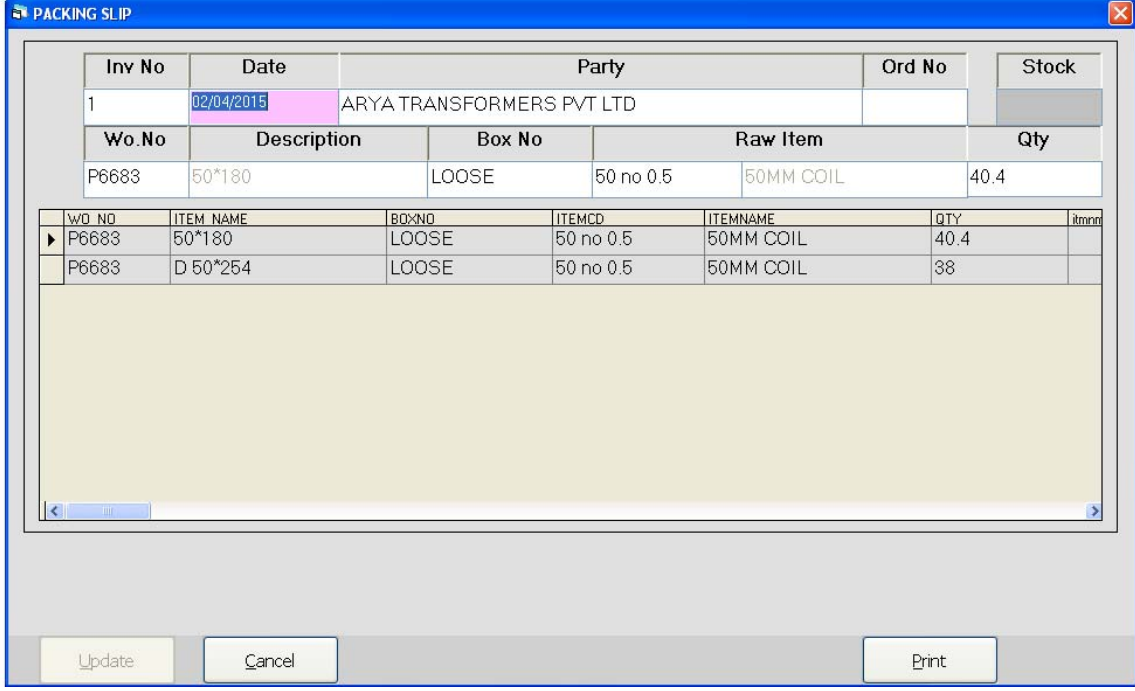

#### *Sales Entry*

*This Menu helps you to create all type of invoices like Tax / Retail & Labour Invoice etc.*

## *Test Reports*

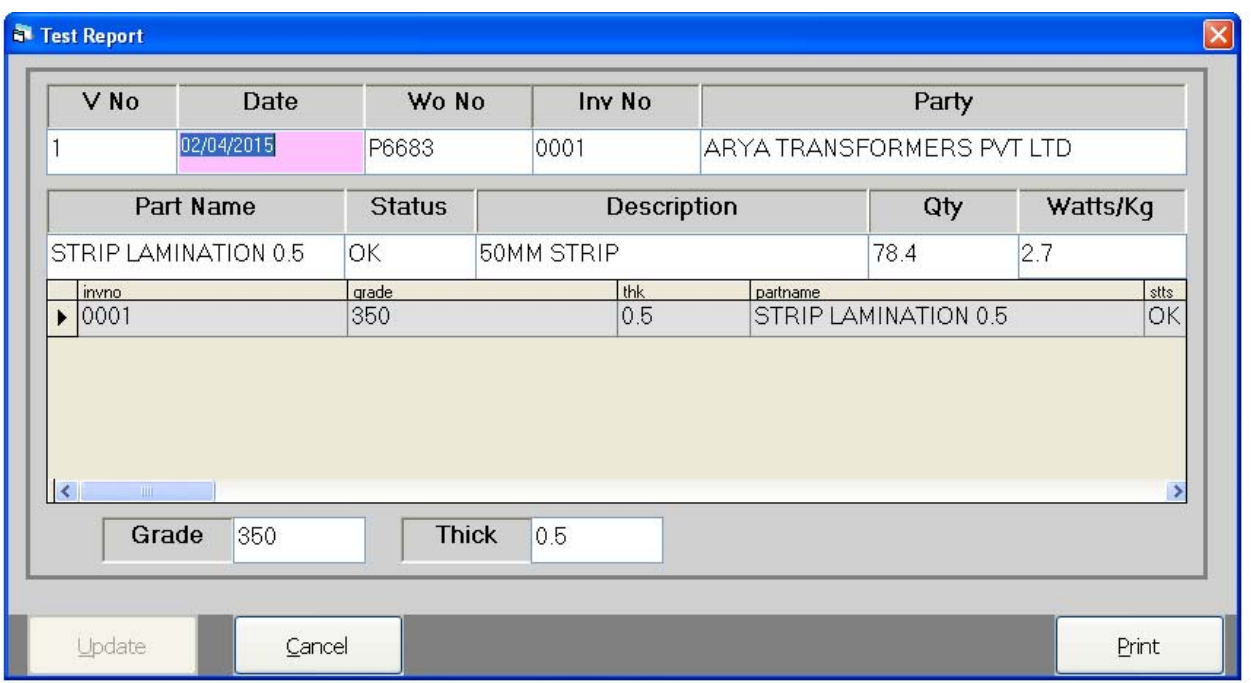

*Quotation Entry*

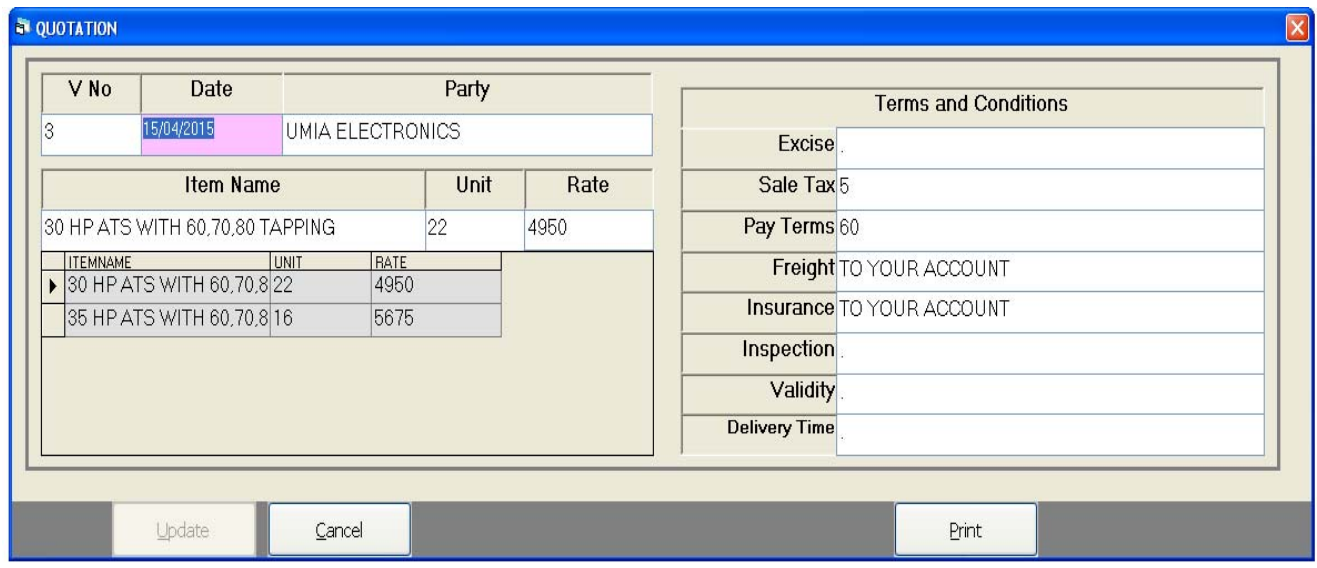

*This Entry Helps you to give quotation of any inquiry in the Business.* 

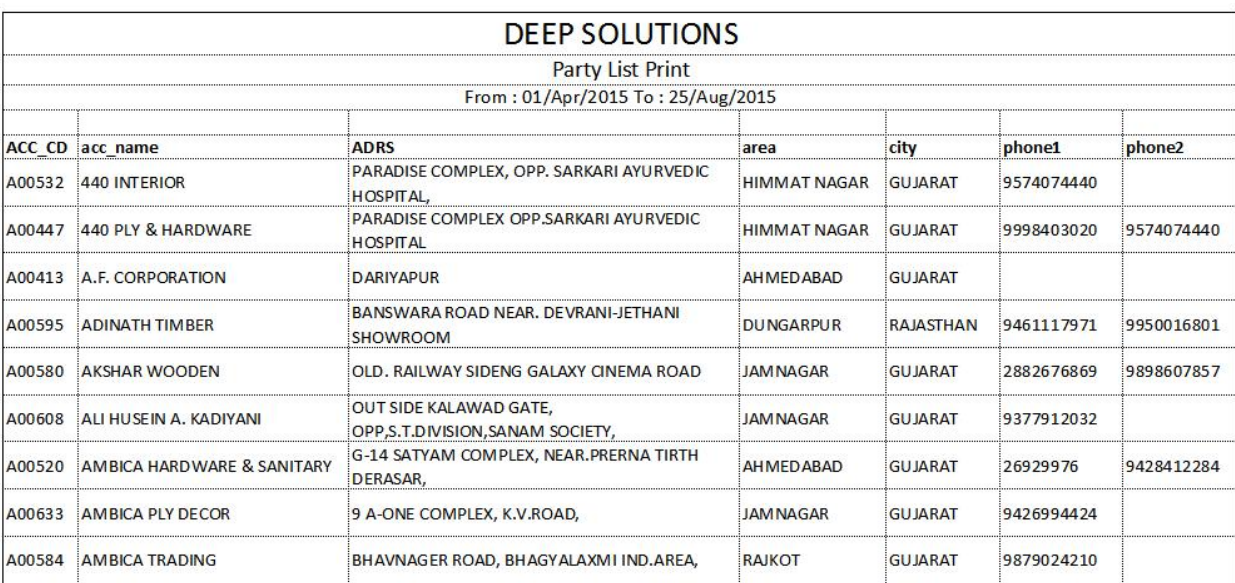

 *This Report gives you All the party name, Address & Their Phone numbers in a list format which can be directly converted to excel file an Saved any location or mobile to be viewed later.*

## *Order Entry*

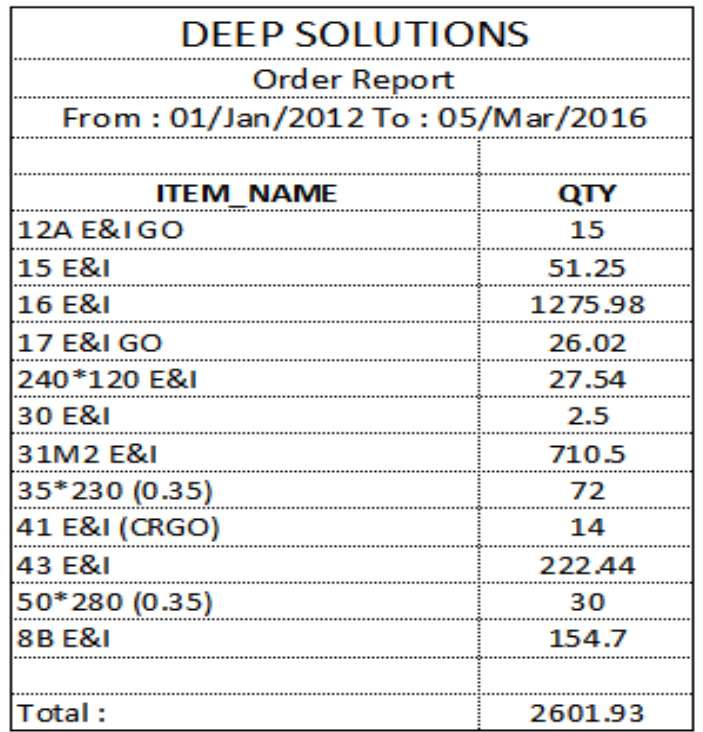

## *Stock Reports*

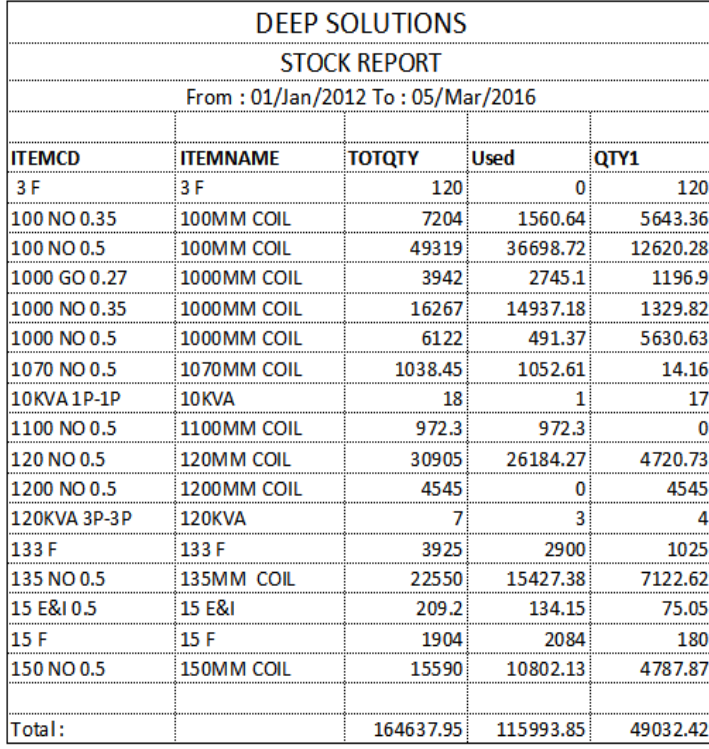

*This is a very short & Sweet accurate report to get a glance of a category of items or all items for their opening stock, inputs, outputs, & closing stock of the tiem for a given date range.* 

#### *Sales Reports*

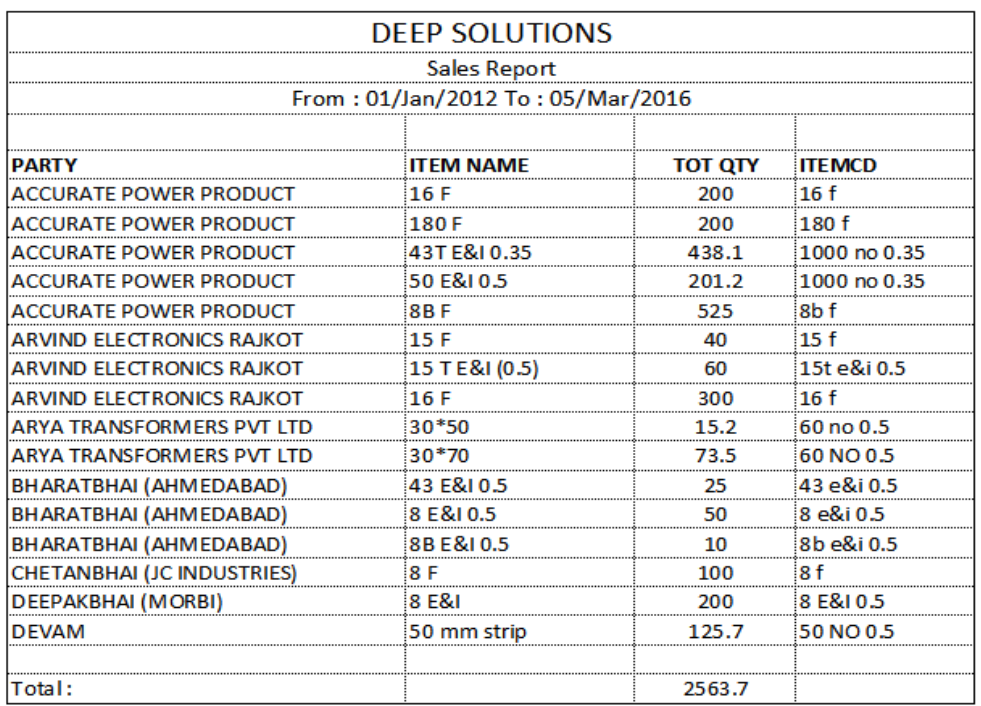

*This is short & sweet single line report to get the periodic sales data.* 

## *Purchase Reports*

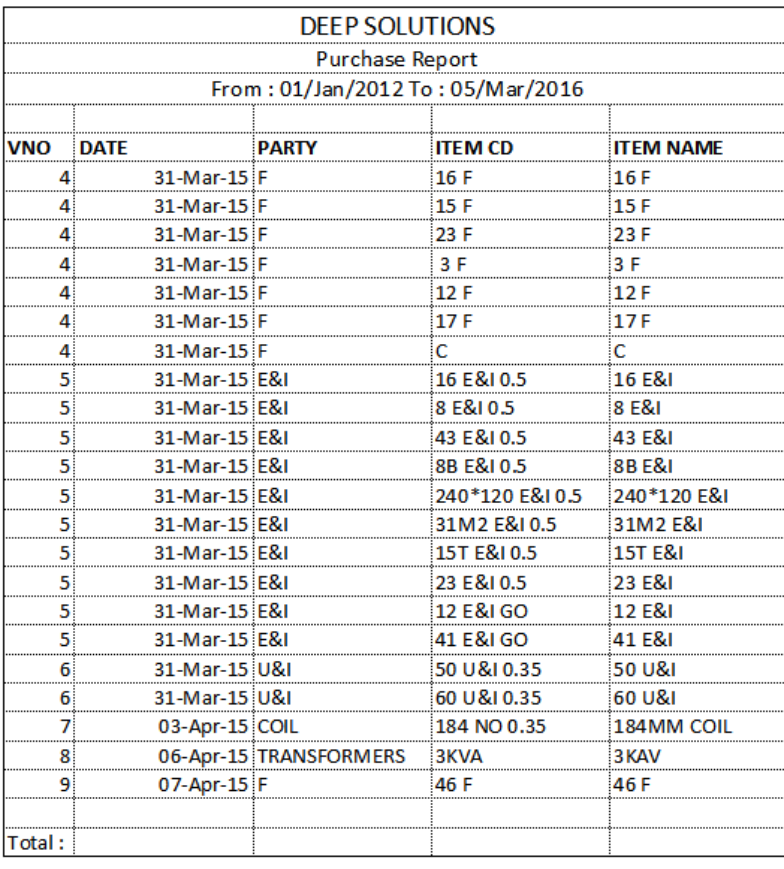

*This Report shows you the data in a single line format about the date wise purchase bills.* 

#### *WO No Finding*

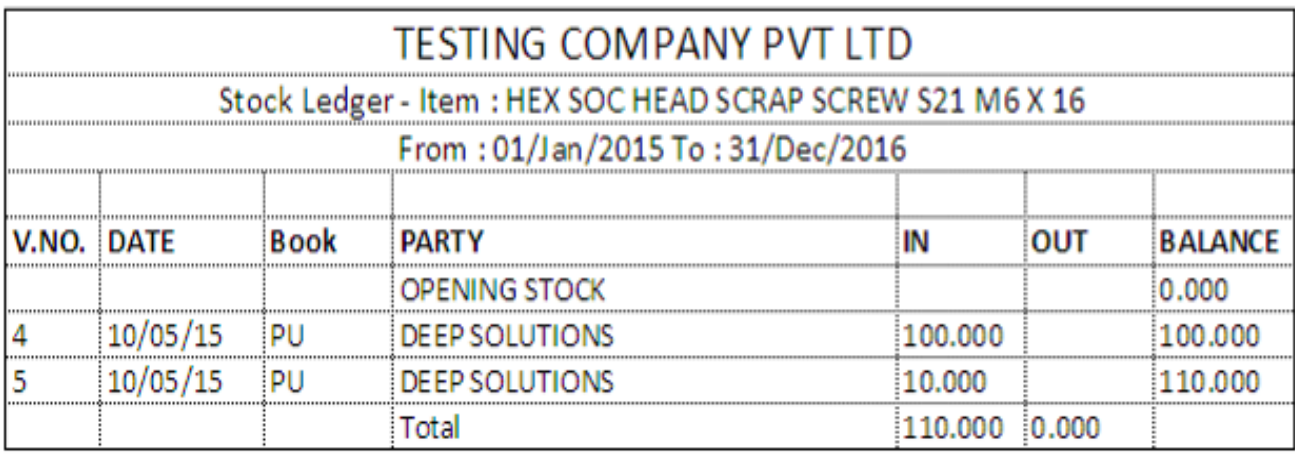